## Message: Not enough memory to complete operation.

Reference Number: **KB-01133** Last Modified: **July 15, 2024**

The information in this article applies to:

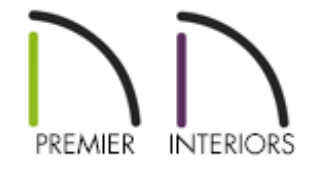

## QUESTION

I receive the following message:

"#272001044 - Not enough memory to complete operation. Close all windows, save your work, and exit the application to recover memory."

What does this mean?

## ANSWER

This message will display if you try to perform a task, such as importing a large 3D symbol, and your system does not have enough memory to complete the task.

Examples of tasks where this could occur include:

Importing a third party 3D symbol with an extremely large number of surfaces.

- Performing any sort of ray tracing within a view containing large number of surfaces.
- Sending an extremely large, detailed view to layout.
- Using the CAD Detail From View tool in an extremely large and detailed view.
- Opening the specification dialog for a symbol with an extremely large number of surfaces.

When you encounter this message, the first thing that you need to do is follow its instructions: save your work and exit out of the program completely so your system can recover the memory.

There are a number of approaches that you can take to avoid this error after you encounter it.

- Close all other applications that you have running on your computer. If you are running out of memory because of other applications, you may find it helpful to reboot your computer.
- If you encountered the error while ray tracing, or anytime you're within a view that is using ray tracing, try reducing the number of surfaces or light sources in the model you are ray tracing.
- If you encounter the error when sending a view to layout or creating a CAD Detail from View, consider turning off layers that aren't needed for the view, and replace highly detailed patterns with less detailed ones, or increase the scale of very small patterns.
- If you encounter the error when sending a Vector View to layout or creating a CAD Detail from View, try turning off pattern lines by navigating to **3D> Toggle Patterns**  $\mathbb{Z}$

Related Articles

Determining If Your Computer is 32-Bit or 64-Bit (/support/article/KB-[01230/determining-if-your-computer-is-32-bit-or-64-bit.html\)](/support/article/KB-01230/determining-if-your-computer-is-32-bit-or-64-bit.html)

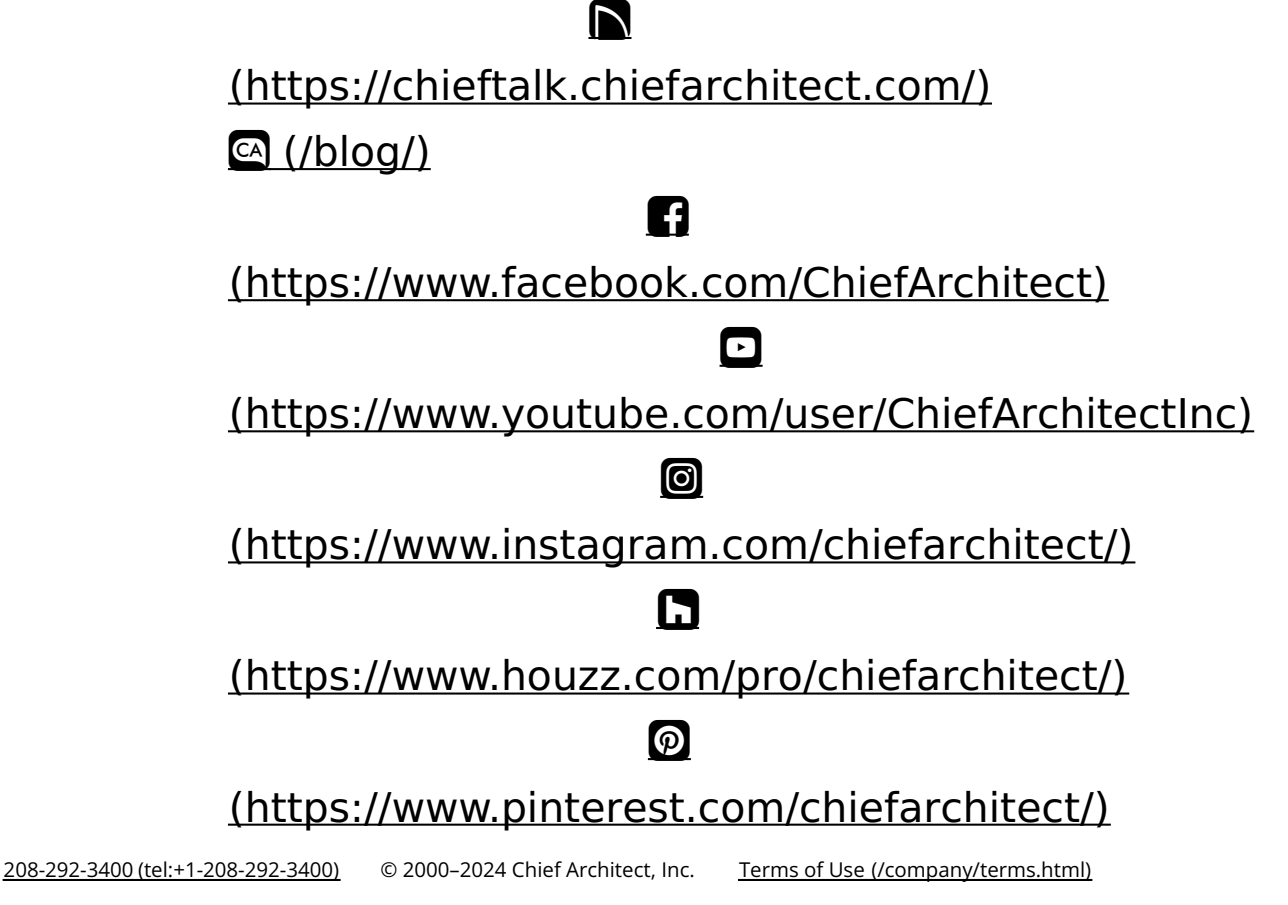

Privacy Policy [\(/company/privacy.html\)](/company/privacy.html)